сучасний стан та перспективи розвитку. Науковий часопис НПУ імені М. П. Драгоманова. Серія 2. Комп'ютерно-орієнтовані системи навчання. 2012. С.102–109.

4. Співаковський О. В. Теорія й практика використання інформаційних технологій у процесі підготовки студентів математичних спеціальностей: монографія. Херсон: Айлант, 2003. 229 с.

> **Малежик М.П.** доктор фіз.-мат. наук, професор **Малежик П.М.** доктор пед. наук, доцент **Майданюк І.В.** кандидат техн. наук Український державний університет імені Михайла Драгоманова

## **ВИКОРИСТАННЯ ПРОГРАМНОГО СЕРЕДОВИЩА PROTEUS ДЛЯ НАВЧАННЯ ПРОЕКТУВАННЯ МІКРОКОМП'ЮТЕРНИХ СИСТЕМ МАЙБУТНІХ ІТ-ФАХІВЦІВ**

Конкурентоспроможні фахівці з інформаційних технологій, які здатні до генерування та практичної реалізації нових ідей, розроблення та використання технічних пристроїв для інформатичного забезпечення є затребуваними в сучасному суспільстві, отже, вдосконалення їх професійної підготовки являється однією з найважливіших умов модернізації освіти.

Метою роботи є встановлення загальних методичних аспектів проєктування та налагодження схем з використанням мікроконтролера моделі STM32 в програмному середовищі Proteus – 8.11. Це надає основу для формування технічних умінь і навичок у майбутніх фахівців з інформаційних технологій.

Процес розроблення електронних пристроїв в Proteus забезпечується через виконання кількох етапів, таких як: створення принципової схеми в графічному редакторі; віртуалізація та моделювання електричної схеми; розробка друкованої плати, включаючи 3D-візуалізацію.

Як приклад розглянуто методичні засади проєктування схеми електричної принципової літерно-цифрового дисплею LMO16I, що керується мікроконтролером STM32F103C4 сімейства Cortex-M3. Зокрема, розглядається передача даних та команд через порти вводу /виводу загального призначення, написання коду, налагодження програми ініціалізації мікроконтролера в редакторі ISIS. Показано етапи проектування електронних пристроїв: створення електричної принципової схеми в графічному редакторі; моделювання схеми з використанням віртуальних приладів.

Для проєктування вузла друкованої плати в Proteus використали майстер **New Project Wizard**, а створення електричної принципової схеми виконувалася в редакторі ISIS. Вибір мікроконтролера здійснювали через вікно New Project Wizard: **Firmware** та параметр Create Firmware Project, який надає доступ до наступних полів: Family – сімейство мікроконтролера; Controller – модель мікроконтролера, в нашому випадку

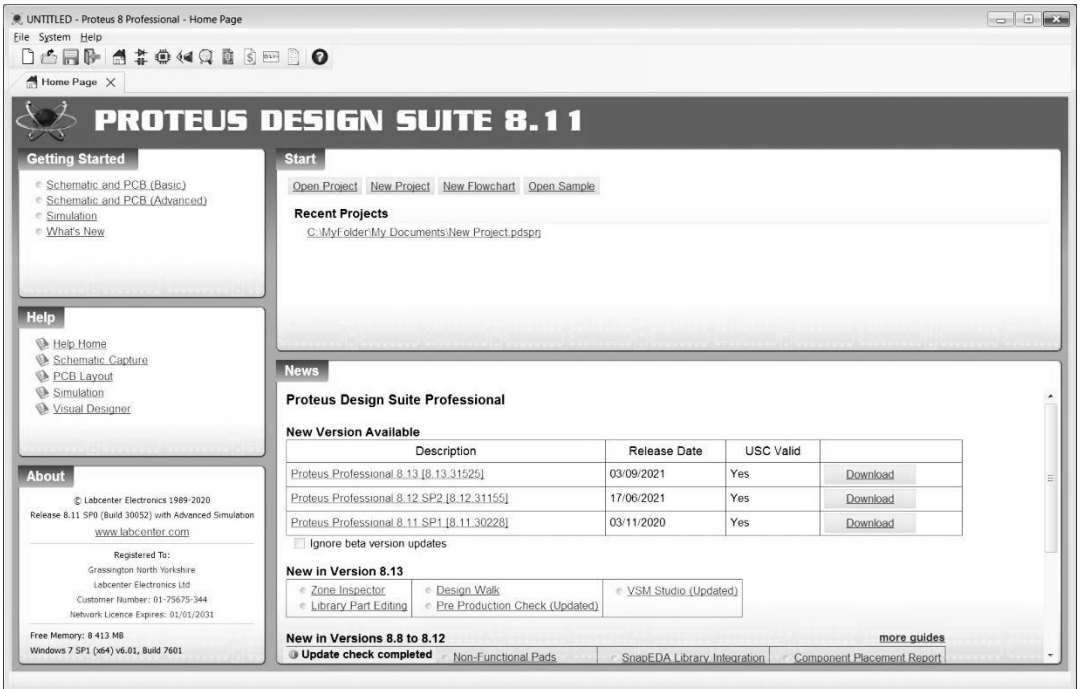

Рис.1. Стартова сторінка програми Proteus – 8.11

STM32F103C4; Compiler – доступ до компілятора, що використовується для компіляції програми управління мікроконтролером написаній на мові С; Create Quick Start Failes – створення заготовки програмного коду для мікроконтролера *(Рис. 2)*.

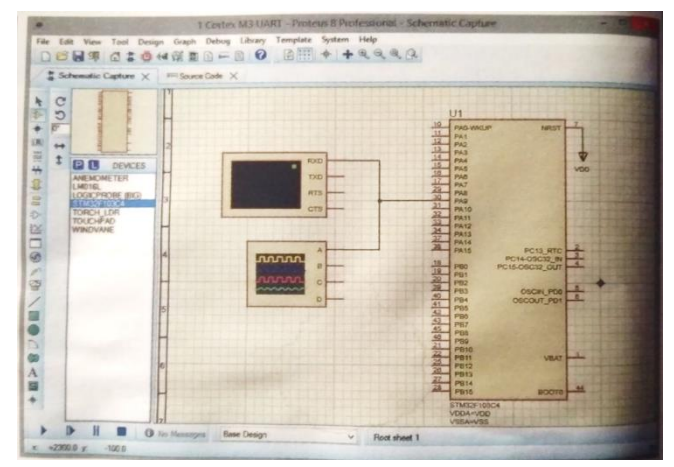

*Рис. 2. Формування проєкту на базі мікроконтролера STM32F103C4*

Редагування параметрів розміщеного на схемі мікроконтролера здійснюється у вікні **Edit Component.** У випадку, коли проєкт вже містить мікроконтролер, його можна створити без використання майстра – за допомогою кнопки **Schematic Capture,**  що знаходиться у верхній панелі інструментів стартового вікна Proteus. Пошук і вибір компонентів в базі даних для їх розміщення у полі схемотехнічного редактора виконується у вікні **Pick Devices**, яке відкривається командою контексного меню **Place /Component/ From Libraries**. В нашому випадку для додавання мікросхеми контролера в робоче поле проєкту, в лівій верхній частині вікна **Pick Devices,** у полі **Category** виберемо у списку бібліотеку Microprocessor |Cs. Цей пакет дозволить включать в емуляцію змішаної схеми визначені мікроконтролери з можливістю написання і налагодження програмного коду. Для перевірки роботи зібраної схеми на мові програмування С було написано програму код якої наведено на рис.3. Мікроконтролер STM32F103C4 містить три модулі USART, тому при написані програмного коду необхідно посилатися на номер модуля, до якого ми звертаємося.

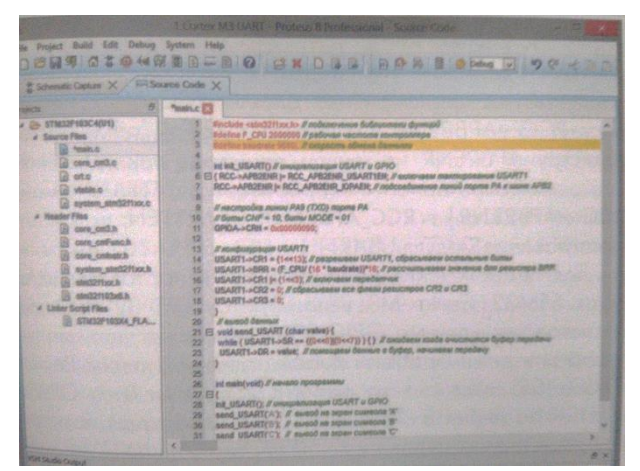

Рис. 3. Код написаної програми

Програмне середовище Proteus надає можливість моделювати і відлагоджувати досить складні пристрої, які містять в собі декілька мікроконтролерів різних сімейств одночасно.

Після зібрання схеми проекту та введення на вкладці **Source Code** коду програми виконувалося її моделювання. Процес моделювання запускається кнопкою **Run the simulation**, яка знаходиться у лівому нижньому куті вікна програми. Підключення віртуального чотириканального осцилографа до схеми здійснюється за допомогою його піктограми. Прилад надає можливість спостерігати за формою сигналів у часі. Для того, щоб послати дані через USART в нашому мікроконтролері необхідно виконати наступні процедури: увімкнути тактування вибраного модуля USARTх (х – номер модуля); налагодити режим роботи лінії передачі на вивід даних з альтернативною функцією; дозволити роботу з вибраним модулем USARTх та ввімкнути передавач; записати в регістр USARTх\_ВRR значення швидкості передачі; після встановлення в «1» прапорців TXE TC регістра USARTх\_SR записати дані в регістр USART1\_DR. Призупинення симуляції здійснюється за допомогою **Pause the simulation**, а зупинка процесу моделювання – **Stop the simulation.** 

Отже, сучасні інформаційні технології надають основу для модернізації усіх сфер діяльності людини в тому числі - освітній. Це в свою чергу надає змогу значно підвищити рівень підготовки майбутніх фахівців з інформаційних технологій. Представлений процес проєктування електричних принципових схем мікроелектронних пристроїв в програмному середовищі Proteus активно використовується для набуття технічних знань та практичних навичок під час підготовки ІТ-фахівців.

## **Список використаних джерел**

1. Филатов М. Проектирование схем электрических принципиальных с использованием LCD-дисплеев и светодиодных матриц в программной среде Proteus 8.1. Часть 1 / М. Филатов [Електронний ресурс] // Компоненты и технологии. 2017. №4 (189). С. 114-122. – Режим доступу до ресурсу: https://rucont.ru/efd/597049.

2. Malezhyk P., Malezhyk M., Maidanyuk I. Design of schemes of microelectronic devices based on AVR family microcontrollers // Scientific discussion. Vol.I., N62, P. 22-25. (2021).

> **Моклюк М.О.**  кандидат пед. наук, доцент, Вінницький державний педагогічний університет імені Михайла Коцюбинського, **Лисий М.В.** кандидат фіз.-мат. наук, доцент, Вінницький національний технічний університет **Сільвейстр А.М.**  доктор пед. наук, професор, Вінницький державний педагогічний університет імені Михайла Коцюбинського,

## **ВИКОРИСТАННЯ ТЕХНОЛОГІЇ ДОПОВНЕНОЇ РЕАЛЬНОСТІ ПІД ЧАС ВИВЧЕННЯ ФІЗИКИ В ЗАКЛАДАХ ВИЩОЇ ОСВІТИ**

Сучасний світ досить важко уявити без використання цифрових технологій, що пронизують усі сфери людської діяльності, зокрема, освіту. Однією із сучасних технологічних інновацій в освіті є застосування технології доповненої реальності. Її використання, на нашу думку, є доцільним і необхідним під час вивчення фізики в закладах вищої освіти (ЗВО).

Термін «доповнена реальність» (AR - *augmented reality*) вперше був запропонований в 1992 році дослідником Т. Кауделом [2]. Як синоніми використовують терміни «розширена реальність», «поліпшена реальність» тощо. Технологія AR породжують унікальні можливості в освіті. Застосовуючи цю технологію в освітньому середовищі, доповнюючи їх належною наочною інформацією, можна побудувати візуальну модель навчального матеріалу. Як результат, забезпечується розвиток просторової уяви студентів, що посилює глибоке розуміння ними процесів, характеристик та властивостей явищ тощо [9].

*Мета дослідження* полягає в теоретичному обґрунтуванні використання технології доповненої реальності на заняттях з фізики в ЗВО.

Технологія AR дає можливість візуалізувати тривимірне зображення предмета перед собою, вибрати його складові елементи, обертати об'єкт у просторі, масштабувати його, при цьому одержувати додаткові пояснення. Вона являє собою технологію доповнення у полі сприйняття людини віртуальної інформації, що сприймається як елементи реального життя.